# **АО «НАУЧНО-ИССЛЕДОВАТЕЛЬСКИЙ ИНСТИТУТ ЧАСОВОЙ ПРОМЫШЛЕННОСТИ»**

**Отдел общегражданских проектов**

## **ЧАСОВАЯ СТАНЦИЯ «ПИК-2М» Вариант 6005**

**Руководство по эксплуатации**

**ИРГА. 403527.045 РЭ**

## **1 НАЗНАЧЕНИЕ**

Часовая станция «ПИК-2М-6005» (ЧС) предназначена для:

- формирования разнополярных импульсов напряжения по шести независимым линиям для управления механизмами вторичных стрелочных часов, подключенных к этим линиям, в соответствии со шкалой местного времени;
- автоматической синхронизации вторичных цифровых часов серии «Пояс», подключенных к тем же линиям управления, что и стрелочные часы;
- автоматической коррекции внутренней шкалы времени и показаний вторичных стрелочных и цифровых часов в соответствии с Государственным эталоном времени и частоты (при условии подключения станции к городской радиотрансляционной сети проводного радиовещания);
- обеспечения точным и единым временем устройств, входящих в TCP/IP сеть и поддерживающих NTP протокол.

## **2 ТЕХНИЧЕСКИЕ ХАРАКТЕРИСТИКИ**

Основные технические характеристики ЧС приведены в таблице 1.

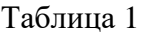

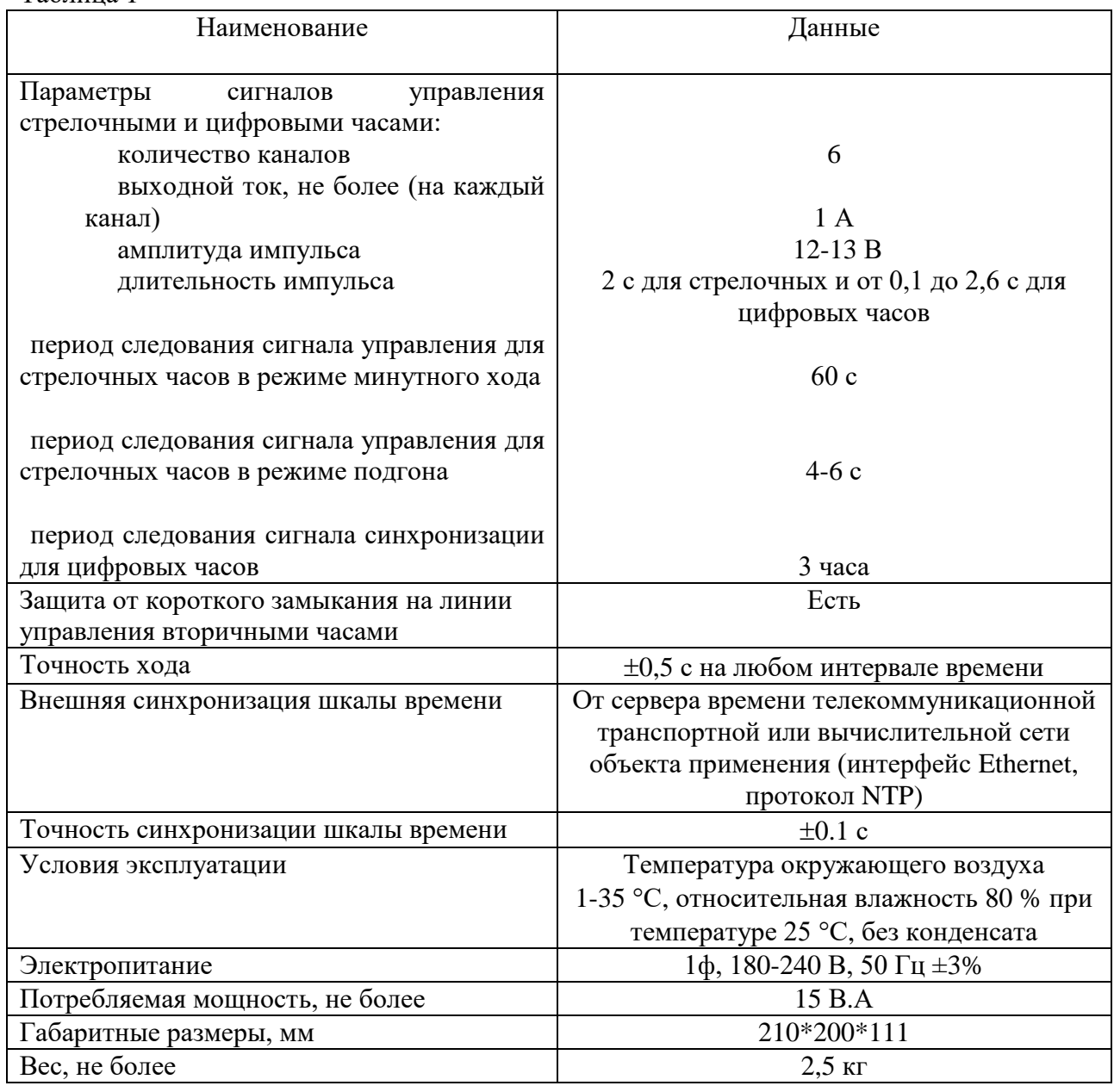

Технические характеристики NTP сервера, входящего в состав ЧС приведены в таблице 2.

Таблица 2

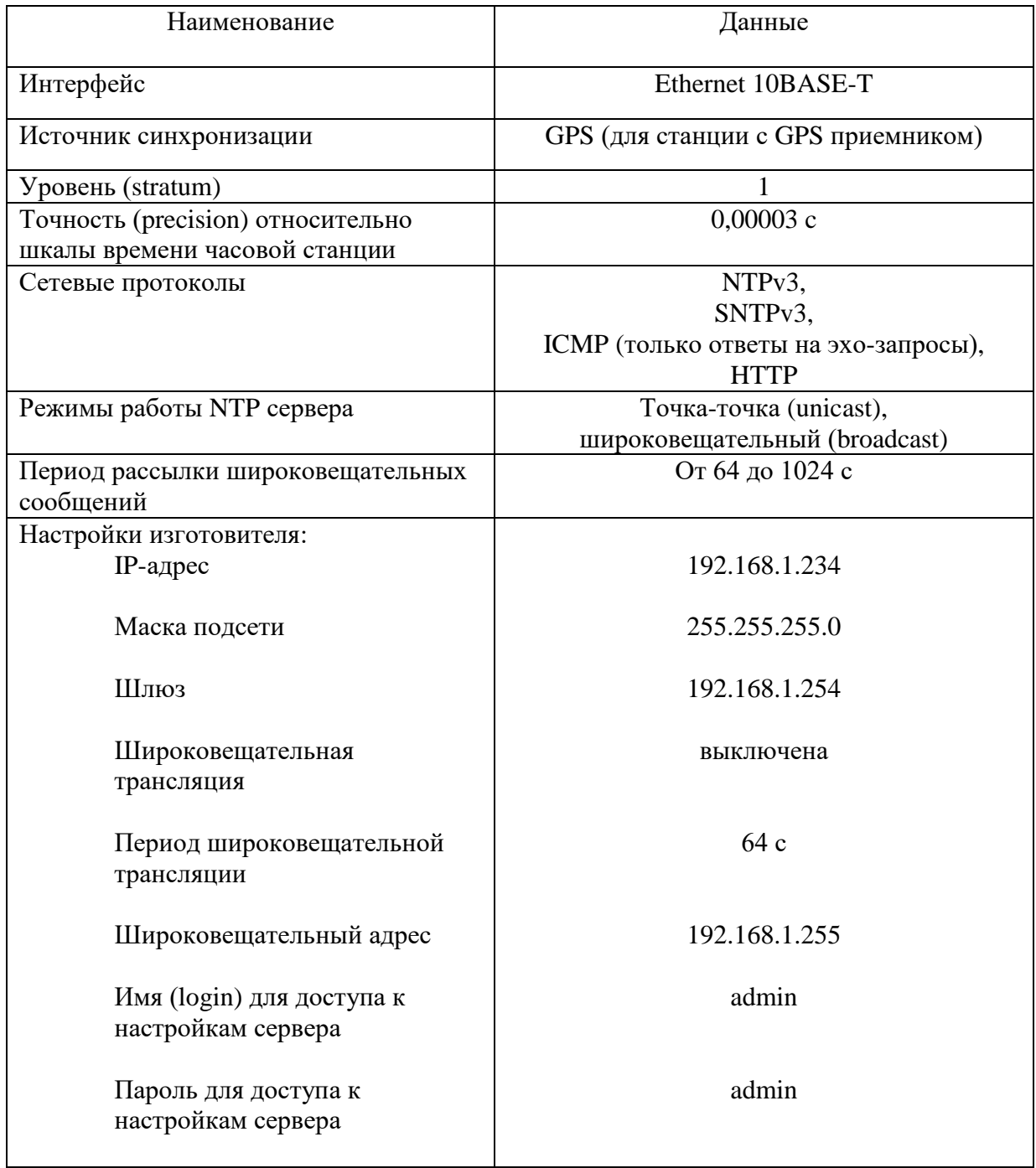

# **3 НАСТРОЙКА ЧАСОВОЙ СТАНЦИИ**

Для правильного функционирования часовой станции необходимо перед началом эксплуатации ввести в нее ряд параметров, а именно:

- текущую время и дату (включая день недели);
- местный часовой пояс, или, точнее, поправку ко времени Гринвичского меридиана; номера часовых поясов для некоторых крупных городов Российской Федерации приведены в таблице 3;
- начальное положение стрелок для стрелочных вторичных часов в часах и минутах на каждой линии (все стрелочные часы одной линии перед вводом в эксплуатацию должны иметь одинаковое положение стрелок, см. п. 5.3);
- настройки NTP сервера: IP-адрес, маска подсети и т. д.

# **Внимание! Настройка параметров NTP сервера осуществляется только через web-интерфейс, как описано в разделе 6.**

Для настройки параметров ЧС служат жидко-кристаллический индикатор (ЖКИ) и две кнопки: кнопка «Сдвиг курсора» и кнопка «Кадр/Установка». Для изменения параметров надо с помощью кнопки «Сдвиг курсора» поставить курсор под нужным параметром и нажать на кнопку «Кадр/Установка». Тогда числовой параметр увеличится на 1 (за исключением параметра «секунда времени», которая сбрасывается в ноль), а символьный параметр изменится на другой символ. При удержании кнопки «Кадр/Установка» нажатой параметр непрерывно изменяется. Параметры отображаются на ЖКИ по кадрам. Для перехода из одного кадра в другой нужно, как правило, если иное не указано специально, курсор поставить в начальную позицию кадра, то есть в крайнюю левую позицию верхней строки, и нажать на кнопку «Кадр/Установка». При нажатии на кнопку «Сдвиг курсора» курсор перемещается между параметрами в пределах одного кадра. Ниже приводится перечень кадров с указанием параметров и порядка смены кадров.

## **1 кадр:**

 Время 17:54:15 Дата 14-06-2022

Параметры: «17» - час местного (поясного) времени, «54» - минута времени, «15» - секунда времени, «14» – день месяца, «06» – номер месяца в году, «2022» - год. Переход во второй кадр.

## **2 кадр:**

 День недели Пн Часовой пояс 03

Параметры: «Пн» - текущий день недели, «03» - часовой пояс, или, точнее, поправка ко времени Гринвичского меридиана, см. табл. 3. Переход в третий кадр.

## **3 кадр:**

 Линия 1 05:54 Ход Норма

Параметры: «05» - текущее положение часовой стрелки стрелочных часов линии 1, «54» текущее положение минутной стрелки стрелочных часов линии 1, «Ход» – параметр функционирования часовой линии для стрелочных часов («Ход» или «Стоп»). Переход в четвертый кадр.

#### **4 кадр:**

 Линия 2 05:54 Ход Норма

Параметры: «05» - текущее положение часовой стрелки часов линии 2, «54» - текущее положение минутной стрелки часов линии 2, «Ход» – параметр функционирования часовой линии для стрелочных часов («Ход» или «Стоп»). Переход в пятый кадр.

### **5 кадр:**

 Линия 3 05:54 Ход Норма

Параметры: «05» - текущее положение часовой стрелки часов линии 3, «54» - текущее положение минутной стрелки часов линии 3, «Ход» – параметр функционирования часовой линии для стрелочных часов («Ход» или «Стоп»). Переход в шестой кадр.

#### **6 кадр:**

 Линия 4 01:00 Стоп Норма

Параметры: «01» - текущее положение часовой стрелки часов линии 4, «00» - текущее положение минутной стрелки часов линии 4, «Стоп» – параметр функционирования часовой линии для стрелочных часов («Ход» или «Стоп»). Переход в седьмой кадр.

#### **7 кадр:**

 Линия 5 01:00 Стоп Норма

Параметры: «01» - текущее положение часовой стрелки часов линии 5, «00» - текущее положение минутной стрелки часов линии 5, «Стоп» – параметр функционирования часовой линии для стрелочных часов («Ход» или «Стоп»). Переход в восьмой кадр.

## **8 кадр:**

 Линия 6 01:00 Стоп Норма

Параметры: «01» - текущее положение часовой стрелки часов линии 6, «00» - текущее положение минутной стрелки часов линии 6, «Стоп» – параметр функционирования часовой линии для стрелочных часов («Ход» или «Стоп»). Переход в девятый кадр.

## **9 кадр:**

 Длит.имп. 02 с Длит.звонка 10 с

Девятый кадр не используется в часовой станции ПИК-2М-6005. Переход в 1-й кадр.

В первом кадре программируется текущее местное время и дата (кроме дня недели). Во втором устанавливается часовой пояс (поправка, см. табл. 3) и текущий день недели. С третьего по восьмой кадр при вводе системы в эксплуатацию программируется начальное положение стрелок для стрелочных часов, подключенных к каждой линии (положение часовой стрелки отображается и вводится от 0 до 11). В этих же кадрах можно установить режим функционирования часовой линии: стрелочные часы данной линии идут или стоят, «Ход» или «Стоп». Ввод начального положения стрелок производится в режиме линии «Стоп» (см. п. 5.3). И в этих кадрах можно наблюдать за изменением положения стрелок на стрелочных часах данной линии в процессе хода часов (в режиме линии «Ход»). Установка параметра «Стоп» не вызывает останова хода цифровых часов, подключенных к линии, но при установке «Стоп», сигналы синхронизации на цифровые часы не передаются.

Таблица 3

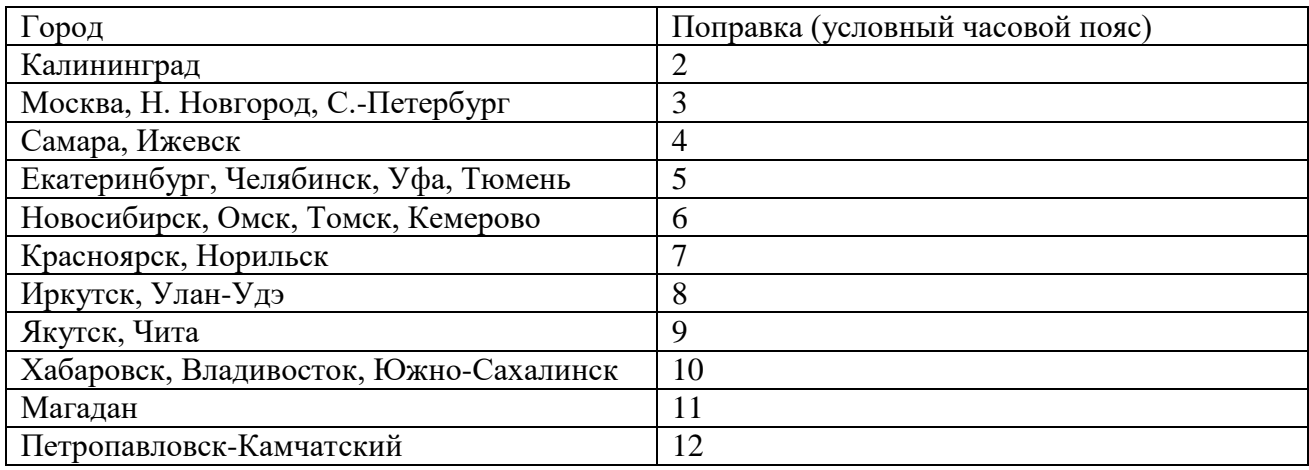

## **4. МОНТАЖ ЧАСОВОЙ СТАНЦИИ НА МЕСТЕ ЭКСПЛУАТАЦИИ**

# **Внимание! При выполнении пунктов этого раздела, а также при любом вскрытии корпуса часовой станции, шнур питания часовой станции должен быть отключен от сети 220 В!**

Перед началом монтажа станции должны быть проложены шесть двухпроводных кабельных линий управления стрелочными и цифровыми часами. Все вторичные часы, стрелочные и цифровые, должны быть разбиты на шесть групп. Часы каждой группы должны быть подсоединены к своей часовой линии параллельно (цифровые часы подключаются к линии по входу синхронизации – см. Руководство по эксплуатации на цифровые часы). Отводы от магистрального кабеля к конкретным часам должны производиться с использованием клеммных коробок.

 4.1. Выверните четыре винта 1, расположенных на верхней панели ЧС (см. Рис.1). Осторожно снимите верхнюю панель и отсоедините разъем 2, соединяющий кнопки с печатной платой 3.

 4.2. Закрепите корпус ЧС тремя шурупами через монтажные отверстия 4 на стене в непосредственной близости от кабелей, приходящих от линий вторичных часов.

 4.3. Линии управления часами двухпроводные. Все часы, цифровые и стрелочные, подключаются к каждой линии параллельно.

 4.4. Пропустите кабели часовых линий через свободные резиновые уплотнительные заглушки, расположенные на верхней стенке корпуса ЧС, предварительно проткнув в них небольшие отверстия отверткой типа «малый крест». Кабели через резиновые заглушки необходимо пропускать в натяг для предотвращения попадания пыли внутрь станции.

 4.5. Подсоедините линии вторичных часов №№ 1, 2, 3, 4, 5 и 6 в соответствии со схемой рис.1.

 4.6. Соедините розетку разъема 2 с соответствующей вилкой на печатной плате станции, соблюдая маркировку: красная точка на розетке должна быть слева по рисунку.

4.7. Прикрепите верхнюю панель к корпусу ЧС, завернув четыре винта 1.

 4.8. Подключите к разъему RJ-45-«LAN», расположенному на правой боковой стенке корпуса станции, патч-корд сети Ethernet. Другой конец патч-корда подключается к сетевому коммутатору (маршрутизатору и т. п.). Патч-корд в комплект поставки станции не входит. Его длина выбирается исходя из расстояния от станции до ближайшего коммутатора или маршрутизатора сети Ethernet (TCP/IP).

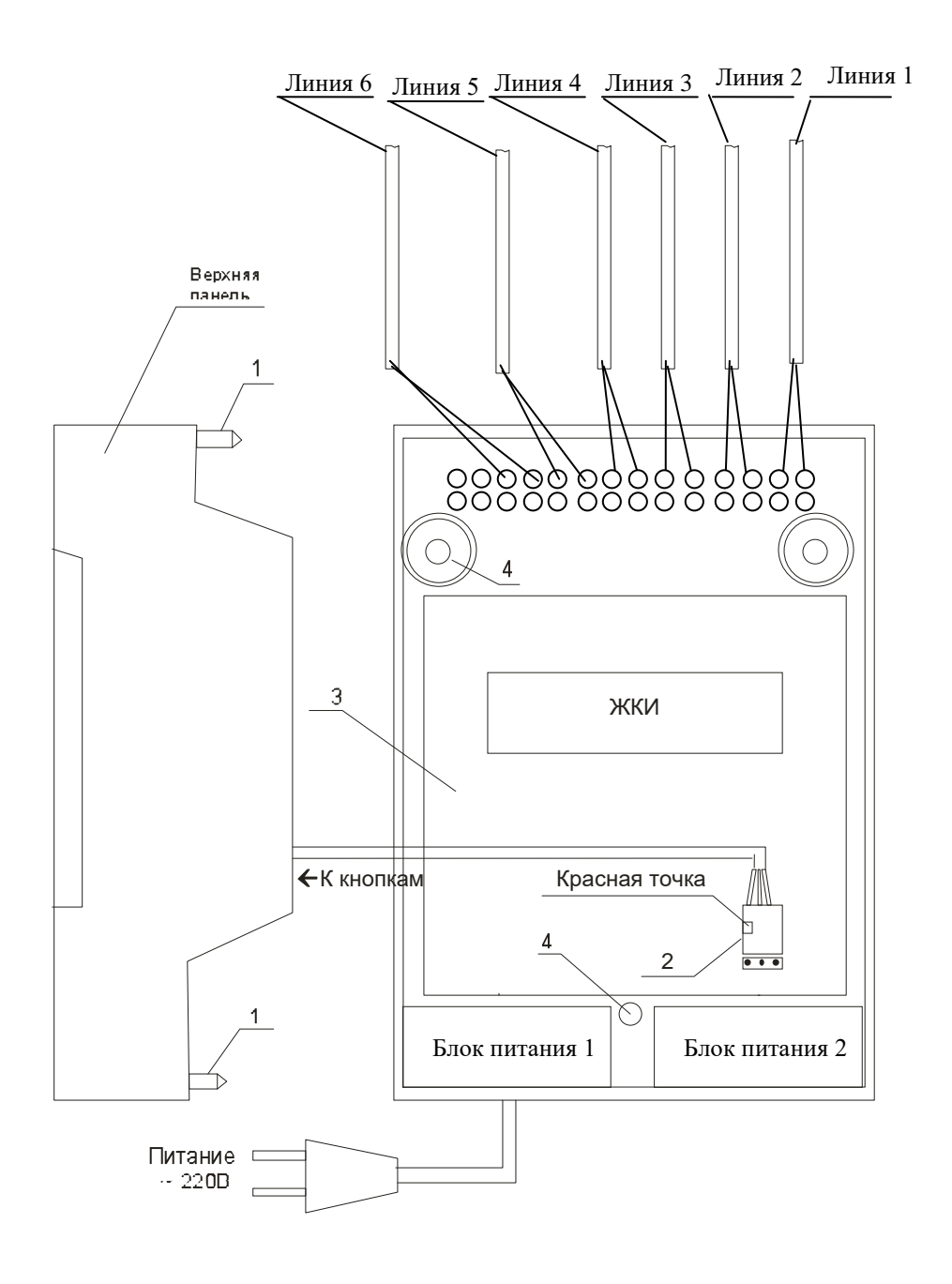

Рис. 1.

## **5. ПОДГОТОВКА К РАБОТЕ И ПОРЯДОК РАБОТЫ ЧС**

Для правильного функционирования часовой системы необходимо, чтобы в часовую станцию были введены следующие параметры:

- 1. текущее местное время, дату и часовой пояс (поправка к Гринвичскому меридиану, см. табл. 3).
- 2. текущее положение стрелок часов, подключенных к первой линии.
- 3. текущее положение стрелок часов, подключенных ко второй линии.
- 4. текущее положение стрелок часов, подключенных к третьей линии.
- 5. текущее положение стрелок часов, подключенных к четвертой линии.
- 6. текущее положение стрелок часов, подключенных к пятой линии.
- 7. текущее положение стрелок часов, подключенных к шестой линии.

Ввести эти параметры в часовую станцию достаточно один раз, после чего ЧС сама станет отслеживать изменения этих параметров (при отсутствии аварий типа «обрыв» на линиях). Для первоначального запуска часовой системы проделайте следующие процедуры:

5.1. Включите часовую станцию в сеть 220 В. На ЖКИ отобразится время и дата.

5.2. Поднимите прозрачную крышку ЧС и запрограммируйте текущее местное время и дату, а также номер поправки в соответствии с табл. 3.

5.3. Установите метку «Стоп» во всех кадрах «Линия…». Поставьте вручную стрелки всех стрелочных часов каждой линии в одинаковое положение (любое). Введите это положение в соответствующих кадрах «Линия…».

5.4. Запустите стрелочные часы всех линий, поставив метку «Ход» во всех кадрах «Линия…».

5.5. Перейдите в кадр «Линия 1 …» и остановите стрелочные часы этой линии, поставив «Стоп». Посмотрите на дисплее, в каком положении должны остановиться стрелочные часы на линии. Проверьте, все ли часы этой линии имеют такое же показание. Если какие-то часы отстают на 1 минуту, то это означает, что они подключены в другой полярности. Поменяйте полярность их подключения и вручную подведите стрелки этих часов на одну минуту вперед. Запустите стрелочные часы на линии, поставив «Ход».

5.6. Проделайте аналогичную процедуру для остальных линий, чтобы синхронизировать полярность включения механизмов всех стрелочных часов.

5.7. Перейдите в кадр «Время».

**Примечание 1:** полярность подключения к линии цифровых часов произвольна.

 **Примечание 2:** если установка метки «Стоп» осуществляется во время действия импульса на линии, то импульс продолжается, как всегда, в течение 2-х секунд с момента начала и положение стрелок на дисплее увеличивается на единицу в момент окончания импульса. Поэтому, истинное положение стрелочных часов гарантированно будет отображаться на дисплее только через 2 секунды после установки метки «Стоп».

После ввода в часовую станцию положения стрелок часов и установки параметра «Ход» на каждой линии, часовая станция начнет ускоренный подгон стрелок часов к текущему времени, отображаемому в кадре «Время». После завершения подгона стрелочные часы пойдут по времени 1 шаг в минуту.

Когда стрелочные часы на линии идут, они всегда делают один шаг раз в минуту, если положение их стрелок (отображается в кадре «Линия…») совпадает со временем (отображается в кадре «Время...»). Часы ходят ускоренно (1 шаг каждые 4-6 секунд), если положение стрелок не совпадает со временем (режим подгона). Таким образом, часовая станция автоматически стремится устранить несоответствие между показанием часов и текущим временем. Стрелочные часы линии 1 и линии 4 ходят одновременно, то есть

импульсы управления поступают от часовой станции в эти линии в одно и то же время, например, в течение нулевой и первой секунды каждой минуты (если нет подгона). Аналогично, стрелочные часы 2-й и 5-й линии также ходят одновременно, но со сдвигом по времени на две секунды относительно часов 1-й и 4-й линии, то есть в течение второй и третьей секунды каждой минуты (если нет подгона). Стрелочные часы 3-й и 6-й линии также ходят одновременно, но со сдвигом по времени на две секунды относительно часов 2 й и 5-й линии, то есть в течение четвертой и пятой секунды каждой минуты (если нет подгона). И в режиме подгона эти три пары линий также ходят последовательно, со сдвигом по времени относительно друг друга: в течение 2-х секунд действуют импульсы линий 1 и 4, в течение двух следующих секунд – импульсы линий 2 и 5 и в течение следующих двух секунд – импульсы линий 3 и 6, а далее снова повторяется ход линий 1-4, затем 2-5, затем 3- 6 и т. д. (для случая, когда требуется подгон всех шести линий). Если на какой-то из линий подгона не требуется, то эта линия «ходит» только раз в минуту, в свое время, например, для шестой линии это 4-5-я секунды.

Ход цифровых часов обеспечивается внутренним кварцевым генератором и микропроцессором этих часов. Часовая станция только периодически корректирует время цифровых часов в соответствии с собственной шкалой времени (в свою очередь синхронизированной с эталонными сигналами, получаемыми от радиотрансляционной сети). Перед началом каждого нового часа часовая станция передает в одну из пар линий (в 1 – 4-ю, во 2 – 5-ю или в 3 - 6-ю) сигналы коррекции времени для цифровых часов, подключенных к этим линиям. В начале следующего часа эти сигналы передаются во вторую пару линий, в начале следующего часа – в третью пару, затем опять в первую пару и так далее. Поэтому, если время всех цифровых часов неверно, то автоматическая коррекция показаний всех цифровых часов произойдет максимум через 3 часа. (ПРИМЕЧАНИЕ: данное утверждение верно, если все цифровые часы находятся в состоянии ожидания «первой привязки». Для «не первой привязки» время автоматической коррекции показаний всех цифровых часов будет больше, см. Руководство по эксплуатации на цифровые часы).

Для формирования импульсов коррекции цифровых часов требуется, чтобы в кадрах «Линия» был установлен параметр «Ход», даже если к этим линиям не подключены стрелочные часы. Сигналы коррекции времени цифровых часов не влияют на работу стрелочных часов, подключенных к тем же линиям.

В случае короткого замыкания на линии включается защита, и импульсы в эту линию не подаются. При этом в кадре «Линия …» вместо слова «Норма» появляется сообщение «Кор. зам.». После устранения замыкания автоматически начинают идти импульсы подгона стрелочных часов и импульсы коррекции цифровых часов этой линии, и часовая станция согласует показания стрелок и цифр со своим временем. На время ремонта аварийной линии необходимо переводить соответствующую линию в режим «Стоп», а по окончании ремонта перед переводом режима линии на «Ход» – проверить соответствие реальных показаний стрелок часов и показаний в соответствующем кадре «Линия».

При выключении ЧС из сети станция продолжает хранить шкалу времени и положение стрелок часов на всех линиях и, после включения электропитания, автоматически подгоняет стрелки часов.

## **6. НАСТРОЙКА, КОНТРОЛЬ СОСТОЯНИЯ И РАБОТА С NTP СЕРВЕРОМ**

#### **6.1 Настройка и контроль состояния NTP сервера**

Настройка и контроль состояния NTP сервера осуществляется через webинтерфейс. Чтобы использовать его, запустите программу-браузер на одном из компьютеров в сети, к которой подключен сервер. В адресной строке введите:

http://<адрес сервера> (например: [http://192.168.1.234\)](http://192.168.1.234/).

Окно браузера отобразит главную страницу web-интерфейса как показано на рисунке 2. В верхней правой части страницы расположено меню навигации, которое содержит три пункта-ссылки на основные страницы: «Главная», «Сетевые настройки» и «Настройки NTP».

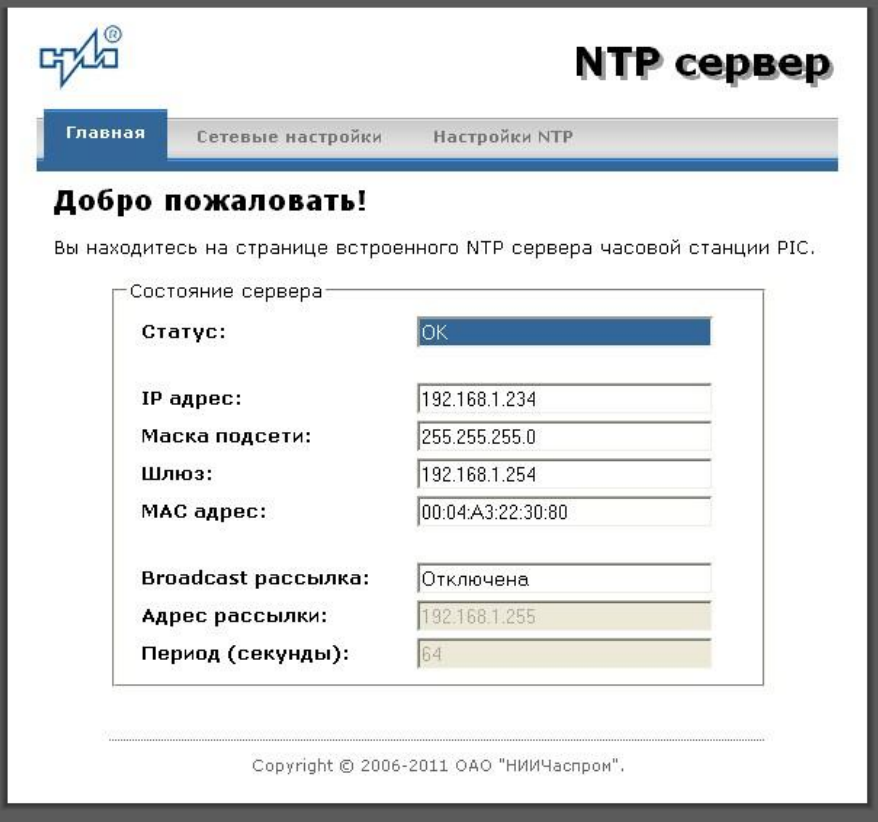

Рис.2 – Главная страница web-интерфеса

Страница «Главная», отображающаяся по умолчанию, содержит информацию о текущем состоянии NTP сервера.

Если в поле «Статус» отображается надпись «НЕТ ПРИВЯЗКИ!», это означает, что синхронизация шкалы времени сервера (NTP-модуля станции) относительно основной шкалы времени станции еще не была выполнена. Синхронизация осуществляется в течение 7 минут после включения электропитания станции.

Для получения доступа к сетевым настройкам сервера нажмите на ссылку «Сетевые настройки» и введите в появившемся диалоговом окне имя пользователя и пароль для доступа к настройкам. Если имя пользователя и пароль верны, откроется страница с сетевыми настройками сервера (рис.3).

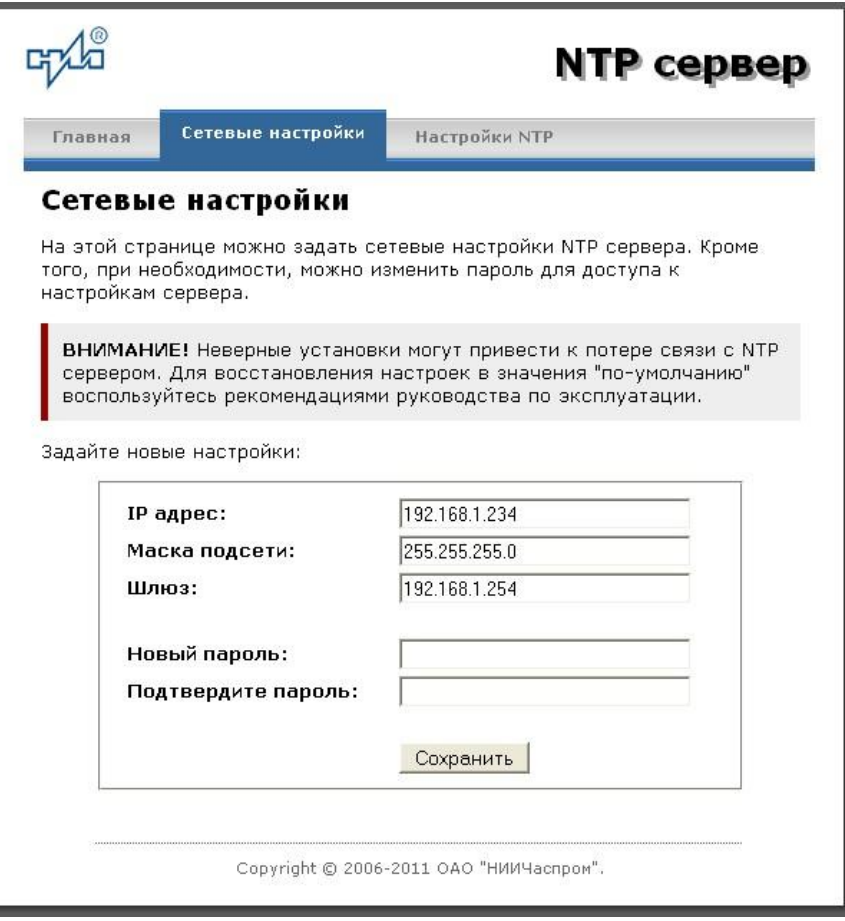

Рис.3 – Страница с сетевыми настройками NTP сервера

Задайте новые сетевые настройки:

- IP адрес;
- Шлюз;
- Маска подсети;
- Новый пароль.

Для изменения пароля введите новый дважды – в поле «Новый пароль» и в поле «Подтвердите пароль»

ВНИМАНИЕ! Если Вы не хотите изменять пароль, оставьте соответствующие поля пустыми.

Для вступления в силу новых настроек нажмите кнопку «Сохранить».

Для получения доступа к настройкам параметров NTP сервера нажмите на ссылку «Настройки NTP» и введите в появившемся диалоговом окне имя пользователя и пароль для доступа к настройкам. Если имя пользователя и пароль верные, откроется страница с настройками NTP сервера (рис.4).

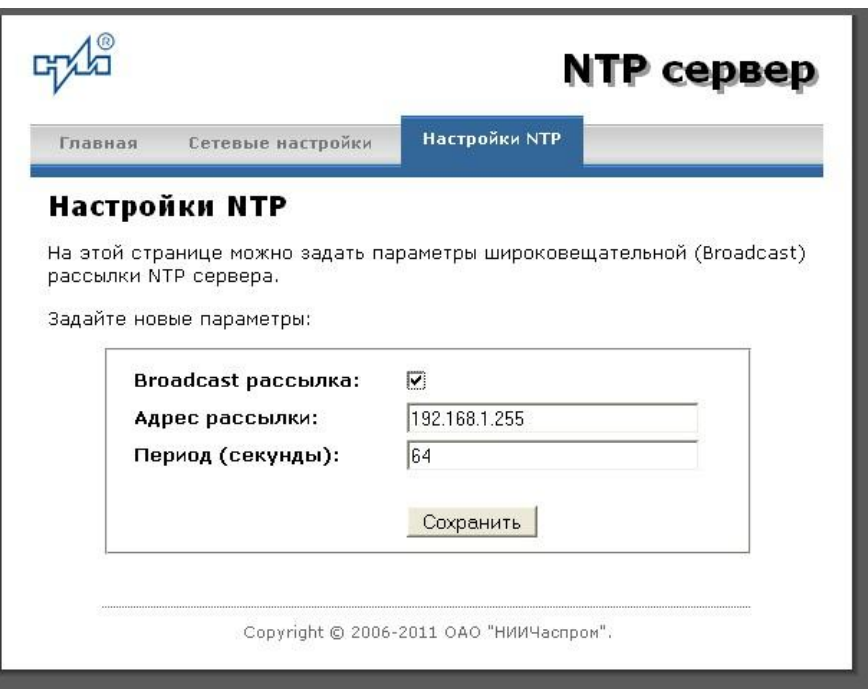

Рис.4 – Страница с NTP настройками сервера

Задайте новые настройки:

- Broadcast рассылка включить\выключить;
- IP адрес рассылки;
- Период рассылки значение в секундах, от 64 до 1024.

Широковещательный IP адрес обычно представляет собой адрес, в котором число, соответствующее номеру узла в сети максимально. Например, для сети 192.168.1.0 с маской 255.255.255.0, это будет адрес 192.168.1.255.

Для вступления в силу новых настроек нажмите кнопку «Сохранить».

Настройки сервера хранятся в энергонезависимой памяти и сохраняются при отключении питания.

Чтобы вернуть настройки сервера к значениям по умолчанию (настройки изготовителя), следует выполнить процедуру сброса. Для этого необходимо вставить разогнутую скрепку для бумаг в отверстие рядом с разъемом «LAN», нажать, не прикладывая излишних усилий, и удерживать не менее 3 секунд. Настройки изготовителя приведены в таблице 2.

## 6.2 Работа с NTP сервером

6.2.1 Общие свеления.

Для того чтобы воспользоваться сервисом подключения к серверу NTP, необходимо следующее аппаратное и программное обеспечение:

IBM-совместимый компьютер с процессором не ниже Pentium 166 и ОЗУ не менее 16 Мб;

подключение к ТСР/IP сети;

операционная система Windows9x/ME/NT/2000/2003/XP/7/8/10 и старше либо UNIX-полобная система.

6.2.2 Подключение в среде UNIX-подобной системы.

Для однократного получения информации о времени по запросу и коррекции шкалы времени компьютера используется программа ntpdate из пакета NTP [\(http://www.ntp.org\)](http://www.ntp.org/) для запуска которой необходимо выполнить следующую команду:

*ntpdate <адрес сервера>*

Для периодического получения информации о времени и коррекции системной шкалы времени компьютера рекомендуется использовать программы ntpd или xntpd, также входящие в состав пакета NTP. В конфигурационный файл /etc/ntp.conf должна быть добавлена запись:

*server <адрес сервера>*

6.2.3 Подключение в среде WindowsNT/2000/XP/2003/7/8/10 и старше.

Операционные системы Windows2000/XP/2003 имеют встроенную возможность синхронизации времени по протоколу NTP – службу Windows Time Service. Для настройки подключения к NTP серверу необходимо выполнить команду:

*NET TIME /SETSNTP:<адрес сервера>,0x8*

Примерный вид информации представленной на экране компьютера показан на рисунке 5.

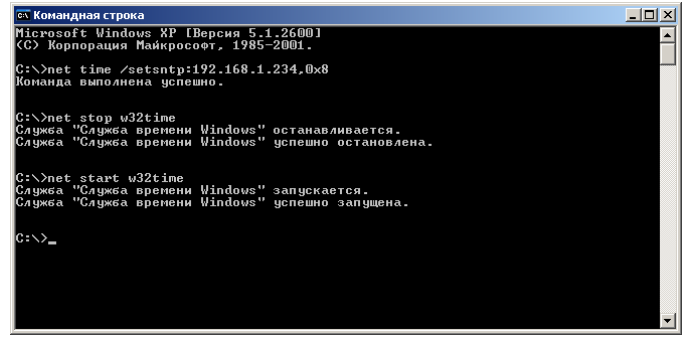

Рисунок 5.

Для вступления в силу изменений, необходимо перезапустить службу Windows Time Service. Если пользователь обладает правами администратора необходимо выполнить следующие команды:

*NET STOP W32TIME NET START W32TIME*

В противном случае необходимо перезапустить компьютер.

Существует возможность того, что служба не настроена на автоматический запуск при старте компьютера, например, если компьютер не подключен к домену. Для проверки необходимо выполнить следующие действия:

 в папке «Панель управления» (Control panel) открыть папку «Администрирование» (Administrative tools);

запустить приложение «Службы» (Services);

открыть свойства службы «Служба времени Windows» (Windows time service);

 если необходимо, установить в поле «Тип запуска» (Startup type) значение «Авто» (Automatic).

Существует возможность того, что изменения в конфигурации не приведут к немедленному изменению системного времени компьютера. Так, в случае если системное часы компьютера опережают время NTP сервера менее чем на 3 минуты, Windows переводит системные часы в режим замедления хода. После достижения совпадения со временем NTP сервера, Windows возвращает часы в нормальный режим.

Служба Windows Time Service не входит в стандартную поставку операционной системы WindowsNT, но доступна для загрузки с сайта Microsoft (http://www.microsoft.com). B WindowsNT настройки службы изменяются путем редактирования файла W32TIME.INI. После изменения настроек необходимо выполнить команду

 $W32TIME - UPDATE$ .

6.2.4 Подключение в среде Windows9x/ME.

Так как операционные системы Windows9x/ME не имеют собственных программных средств, работающих по протоколу NTP, то для синхронизации времени необходимо установить один из программных пакетов:

NetTime (http://prdownloads.sourceforge.net/nettime/NetTime-2b7.exe?download)

Tardis2000 (http://www.kaska.demon.co.uk/download.htm)  $\sim$ 

Для настройки программы Net Time необходимо в окне "NetTime Options" указать парамеры:

- адрес сервера;  $\sim$
- протокол (SNTP);  $\blacksquare$
- $\mathbb{Z}^{\mathbb{Z}}$ порт  $(123)$ ;
- Update Interval (интервал времени между обращениями к серверу);

Retry Interval (интервал времени между дополнительными попытками обращений к серверу в случае, когда сервер недоступен);

Max Free Run (интервал времени работы при отсутствии синхронизации, по истечении которого часы компьютера счита. тся ненадежными);

Warn if Adj Greater (максимально допустимая величина коррекции времени).

Для настройки программы Tardis2000 следует установить адрес сервера и тип протокола в окне "Server Details" (вход по кнопке "Add") и установить временной интервал между обращениями к серверу (How often time is set), а также установить флажок "Установить время" ("Set the time") на вкладке "Установка времени" ("Setting the time").